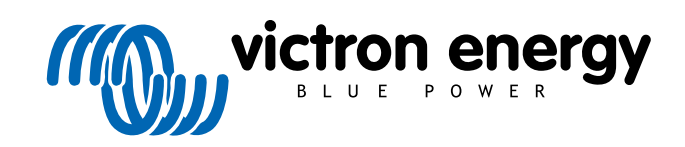

**ESPAÑOL** 

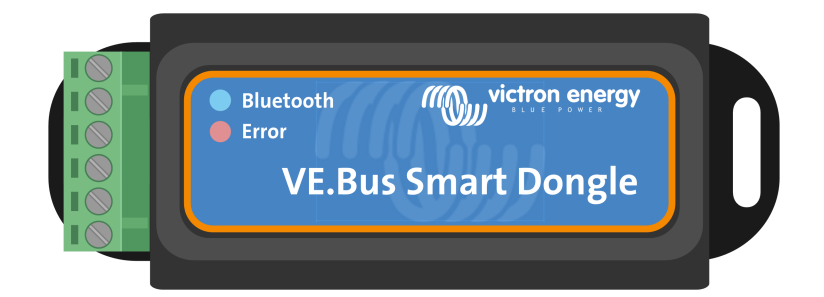

# **Mochila VE.Bus Smart Dongle**

Rev 06 - 07/2023 Este manual también está disponible en formato [HTML5](https://www.victronenergy.com/media/pg/VE.Bus_Smart_Dongle/es/index-es.html).

# Tabla de contenidos

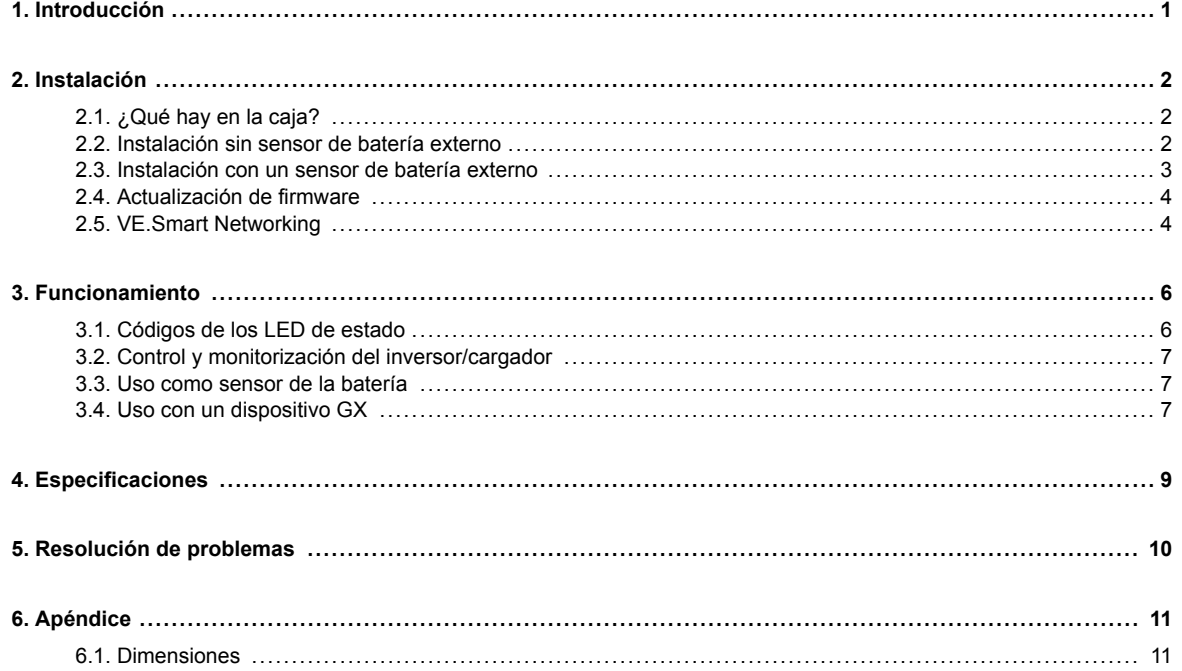

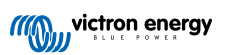

# <span id="page-2-0"></span>**1. Introducción**

La mochila VE.Bus Smart Dongle es un accesorio Bluetooth para [inversores/cargadores](https://www.victronenergy.com.es/inverters-chargers) e [inversores](https://www.victronenergy.com.es/inverters)\* con un puerto VE.Bus.

#### **La mochila tiene las siguientes características y funciones:**

- Control a distancia del inversor/cargador mediante Bluetooth y la aplicación VictronConnect. El inversor/cargador puede ponerse en On, Off o "Charger only" (solo cargador) y el límite de corriente de entrada CA puede ajustarse.
- Monitorización a distancia del inversor/cargador mediante Bluetooth y la aplicación VictronConnect. Se pueden monitorizar parámetros CA y CC, el estado del dispositivo y advertencias o alarmas.

Esto incluye Instant Readout (lectura instantánea) para mostrar los datos más importantes del inversor/cargador en la página de la Lista de dispositivos sin necesidad de conectarse al producto. Esto incluye notificaciones visuales de avisos, alarmas y errores para poder hacer diagnósticos de un solo vistazo. Por favor, consulte el [manual de VictronConnect](https://www.victronenergy.com/panel-systems-remote-monitoring/victronconnect) para más información.

- La mochila puede conectarse a un solo inversor/cargador o a varios inversores/cargadores instalados en paralelo y/o en trifásico.
- Mide la temperatura y la tensión de la batería.
- Puede actuar como sensor de temperatura y tensión de la batería para un inversor/cargador y/o una red [VE.Smart Networking.](https://www.victronenergy.com/media/pg/VE.Smart_Networking/en/index-en.html)
- Puede conectarse a un sensor de temperatura externo en vez de usar su propio sensor de temperatura (por defecto).

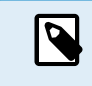

Tenga en cuenta que la mochila no puede usarse para configurar un inversor/cargador. Tampoco es posible actualizar el firmware de un inversor/cargador con ella. Consulte el [manual de VictronConnect VE.Bus](https://www.victronenergy.com/media/pg/VE.Bus_Configuration_Guide/es/index-es.html#ve-bus-smart-dongle-limitations) para información más concreta sobre la configuración y la actualización del firmware de un inversor/cargador.

\*) En el resto de este documento, hablaremos de inversores/cargadores en lugar de inversores/cargadores e inversores. Si usa la mochila con un inversor, no estarán disponibles las opciones asociadas al cargador, como la monitorización de parámetros CA, la opción de poner una unidad en modo "charger only" (solo cargador) o el ajuste del límite de corriente de entrada de CA.

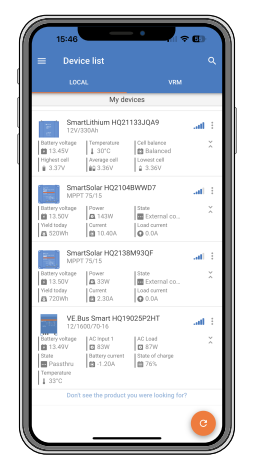

Instant Readout (lectura instantánea)

# <span id="page-3-0"></span>**2. Instalación**

#### **2.1. ¿Qué hay en la caja?**

- A. Mochila VE.Bus Smart Dongle
- B. Bloque terminal extraíble con terminales de tornillo.
- C. Cable de conexión de batería negro (-) con terminal redondo de 10 mm.
- D. Cable de conexión de batería rojo (+) con terminal redondo de 10 mm con fusible.

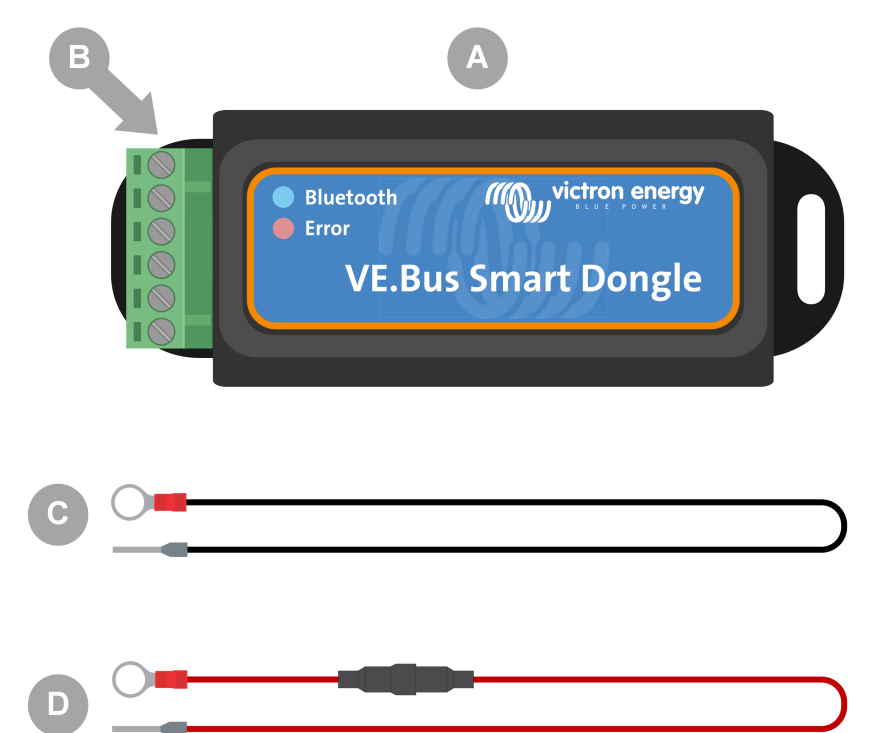

#### **¿Qué no hay en la caja?**

- E. [Sensor de temperatura para BMV-712 Smart y BMV-702](https://www.victronenergy.com/accessories/temperature-sensor-for-bmv-702). Este sensor de temperatura puede usarse como sensor de temperatura externo opcional. Tenga en cuenta que el sensor de temperatura se entrega con la etiqueta de "PRECAUCIÓN: BMV-702 únicamente". Esta precaución se puede ignorar si se usa con la mochila VE.Bus Smart Dongle.
- F. [Cable UTP RJ45](https://www.victronenergy.com/cables/rj45-utp-cable). Este cable es necesario para conectar la mochila VE.Bus Smart Dongle al inversor/cargador o al inversor. Este cable debe comprarse por separado.

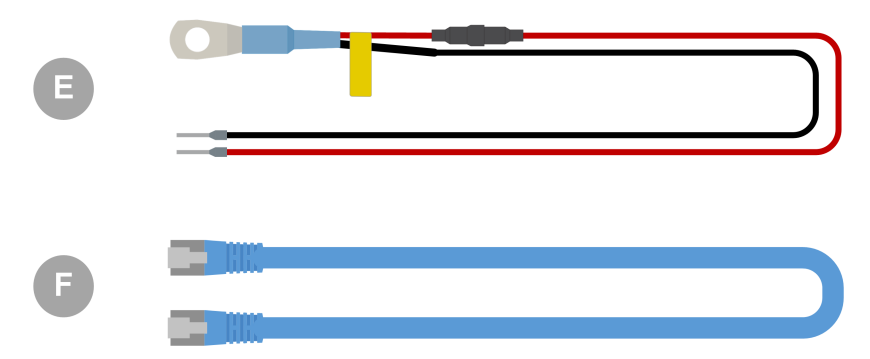

#### **2.2. Instalación sin sensor de batería externo**

Este es el método de instalación predeterminado, en el que se usa el sensor de temperatura interno de la mochila.

1. Retire el bloque terminal de conexión de la mochila.

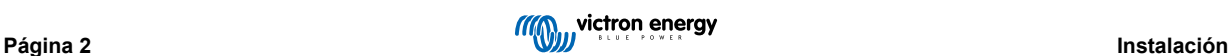

- <span id="page-4-0"></span>2. Conecte el cable de alimentación rojo al terminal B+ del bloque terminal.
- 3. Conecte el cable de alimentación negro al terminal B- del bloque terminal.
- 4. Conecte el terminal redondo del cable de alimentación negro al terminal negativo de la batería.
- 5. Conecte el terminal redondo del cable de alimentación rojo al terminal positivo de la batería.
- 6. Para la detección de la temperatura de la batería, monte la mochila encima o al lado de la batería con el montaje adhesivo de la mochila. Si no es necesaria la detección de la temperatura de la batería, la mochila puede montarse cerca de la batería con el montaje adhesivo o tornillos.
- 7. Enchufe el bloque terminal en la mochila.
- 8. Conecte el terminal RJ45 de la mochila al terminal RJ45 del inversor/cargador con un [cable RJ45 UTP](https://www.victronenergy.com/cables/rj45-utp-cable).

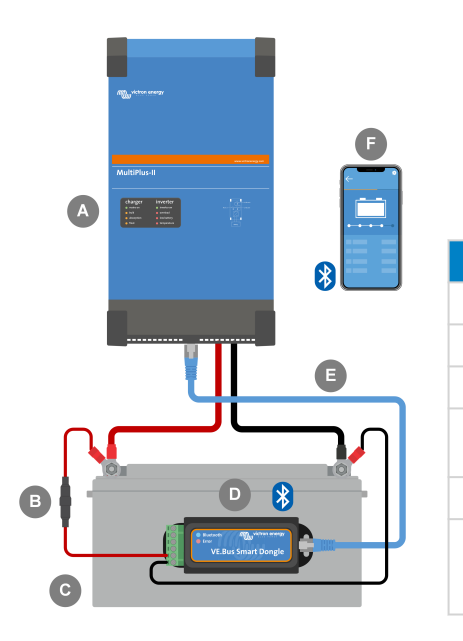

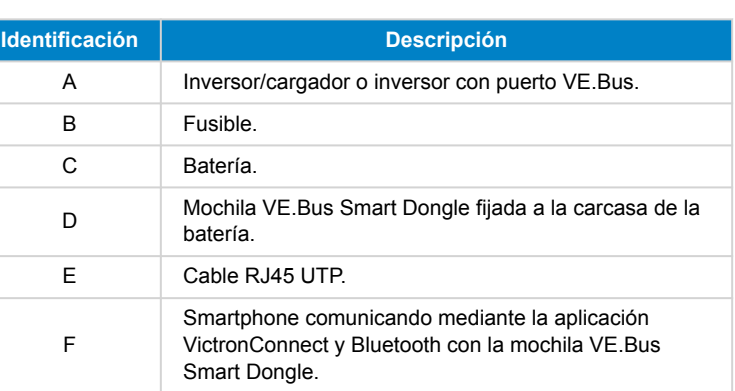

#### **2.3. Instalación con un sensor de batería externo**

Este es un método de instalación opcional, por el que se usa un sensor de temperatura externo en lugar del sensor de temperatura interno de la mochila.

La instalación necesita el [sensor de temperatura para BMV-712 Smart y BMV-702](https://www.victronenergy.com/accessories/temperature-sensor-for-bmv-702). Tenga en cuenta que este sensor de temperatura es un sensor de temperatura diferente al que viene con el inversor/cargador. Ha de comprarse por separado.

Tenga en cuenta que el cable de alimentación rojo incluido con la mochila no se usa en esta instalación. El cable de alimentación rojo se sustituye por el cable rojo del sensor de temperatura.

- 1. Retire el bloque terminal de conexión de la mochila.
- 2. Conecte el cable rojo del sensor de temperatura al terminal B+ del bloque terminal.
- 3. Conecte el cable negro del sensor de temperatura al terminal T- del bloque terminal.
- 4. Conecte el cable de alimentación negro al terminal B- del bloque terminal.
- 5. Conecte el terminal redondo del cable de alimentación negro al terminal negativo de la batería.
- 6. Conecte el terminal redondo del sensor de temperatura al terminal positivo de la batería.
- 7. Monte la mochila sobre la batería con el montaje adhesivo de la mochila o móntela cerca de la batería con los tornillos o el montaje adhesivo.
- 8. Enchufe el bloque terminal en la mochila.
- 9. Conecte el terminal RJ45 de la mochila al terminal RJ45 del inversor/cargador con un [cable RJ45 UTP](https://www.victronenergy.com/cables/rj45-utp-cable).

<span id="page-5-0"></span>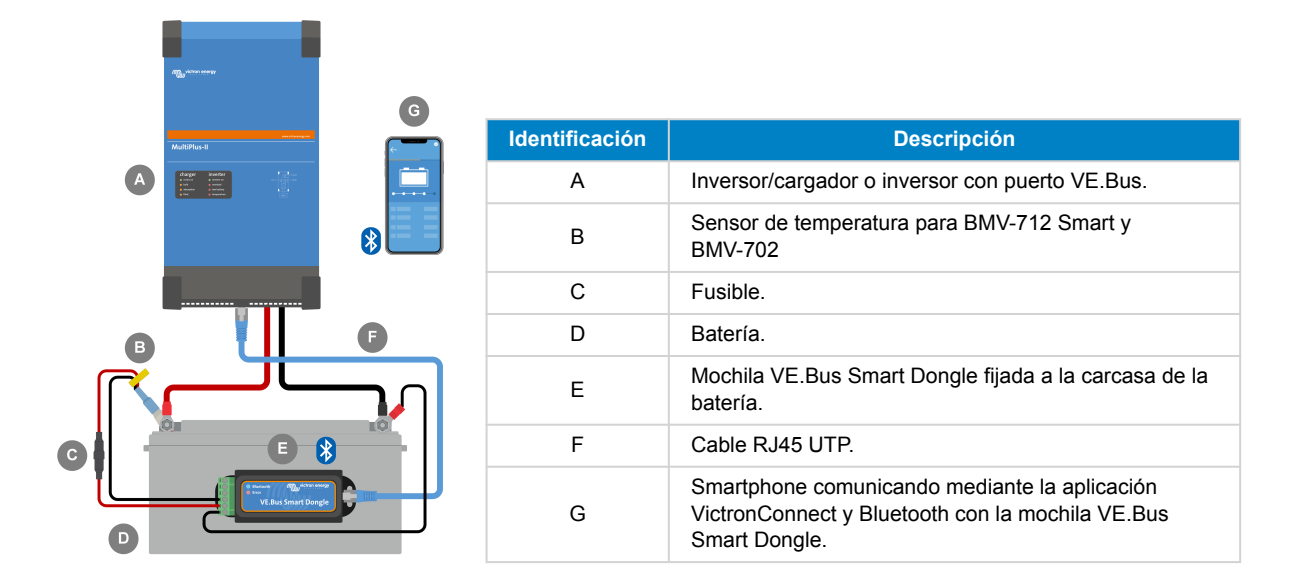

## **2.4. Actualización de firmware**

Antes de usar la mochila, asegúrese de que tanto su firmware, como el firmware del inversor/cargador y la versión de la aplicación VictronConnect están actualizados.

- Actualice el inversor/cargador a la versión de firmware más reciente. Tenga en cuenta que tiene que ser al menos la versión de firmware xxxx415 o superior (o la versión xxxx419 o superior para que la funcionalidad sea completa).
- Asegúrese de que está usando la versión más reciente de la aplicación VictronConnect.
- Actualice la versión de firmware de la mochila. Para ello, conéctese a ella con la aplicación VictronConnect. En la primera conexión, la aplicación VictronConnect probablemente indique que es necesario actualizar el firmware. Para actualizar la mochila, siga las indicaciones de la aplicación VictronConnect.
- Para realizar una actualización de firmware manual o para comprobar si la mochila tiene el firmware más reciente, vaya a la página de ajustes del producto a través del símbolo del engranaje 幸 de la esquina superior derecha y pulse sobre el símbolo de tres puntos ide la esquina superior derecha de la página de ajustes y seleccione "Información del producto".

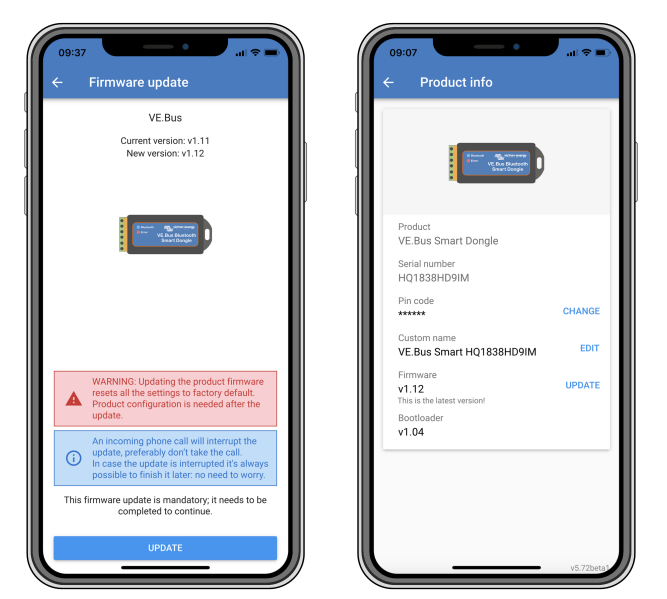

*Pantallas de actualización de firmware de VictronConnect y de información del producto.*

### **2.5. VE.Smart Networking**

La mochila es compatible con VE.Smart Networking. Si la mochila forma parte de una red VE.Smart Networking puede transmitir datos de temperatura y tensión de la batería a la red.

Para añadir o configurar una red VE.Smart Networking, vaya a la página de ajustes de la mochila de VictronConnect pulsando sobre el símbolo del engranaje  $\clubsuit$  de la esquina superior derecha. En la página de ajustes seleccione "VE.Smart Networking". Tiene dos opciones: crear una red nueva o unirse a una existente.

Si la mochila forma parte de una red VE.Smart Networking, esto aparece indicado por un símbolo  $\mathfrak{G}^{\circ}$  en la página de resumen de la mochila de VictronConnect. Véase el círculo naranja de la imagen de abajo a la derecha. Al pulsar sobre el símbolo, puede comprobar si la mochila está transmitiendo a la red y qué tipo de datos está transmitiendo.

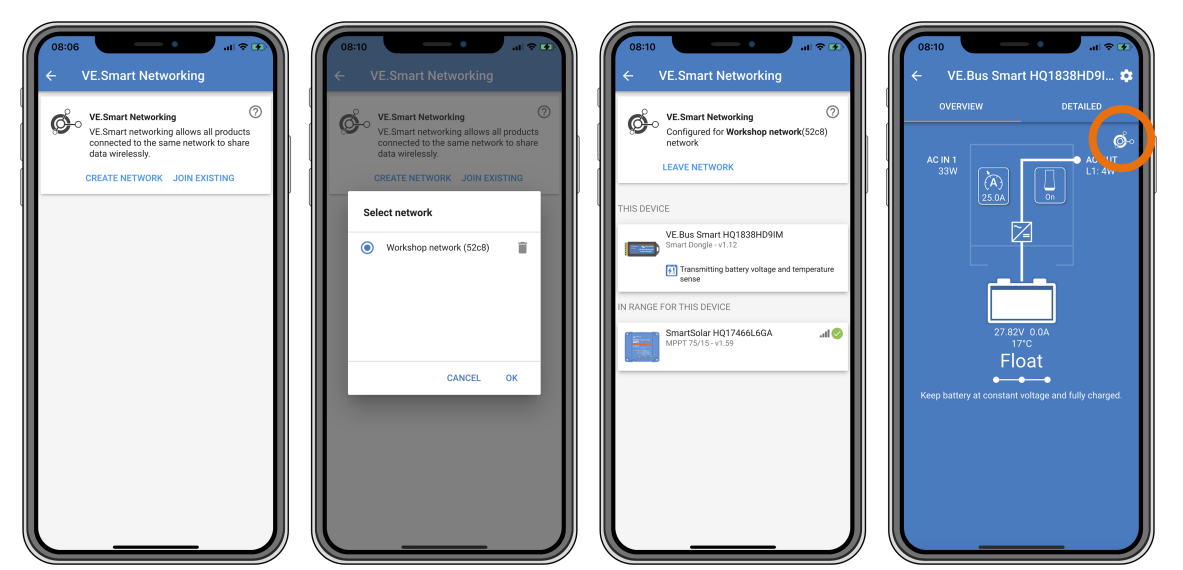

*Pantallas de VE.Smart Networking de VictronConnect.*

 $\boldsymbol{\beta}$ 

Para más información sobre VE. Smart Networking, véase también el manual de VE. Smart Networking.

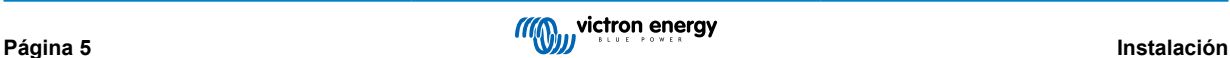

# <span id="page-7-0"></span>**3. Funcionamiento**

Cuando la mochila está conectada a un inversor/cargador y el inversor/cargador se ha encendido mediante su interruptor de alimentación principal, la mochila tarda un poco en detectar el inversor/cargador. Inicialmente aparece en la lista de dispositivos de VictronConnect como mochila VE.Bus Smart Dongle. Una vez que se termine la detección, aparecerá como un inversor/ cargador. Es posible que sea necesario refrescar la lista de dispositivos para que la mochila aparezca como un inversor/ cargador.

Cuando la mochila no esté conectada a un inversor/cargador, figurará como mochila VE.Bus Smart Dongle. La mochila puede usarse sin estar conectada a un inversor/cargador. En este escenario, funciona como sensor de tensión y temperatura y puede usarse para monitorizar la batería en la red VE.Smart Networking.

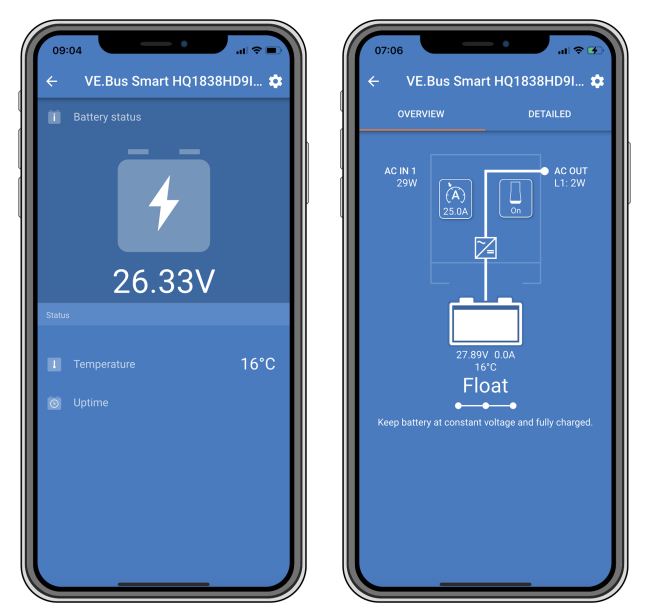

*Pantallas de VictronConnect con y sin un inversor/cargador conectado.*

La mochila puede funcionar como fuente de información primaria o en segundo plano. Asumirá una de estas funciones automáticamente dependiendo de si hay un dispositivo GX conectado al inversor/cargador.

# **3.1. Códigos de los LED de estado**

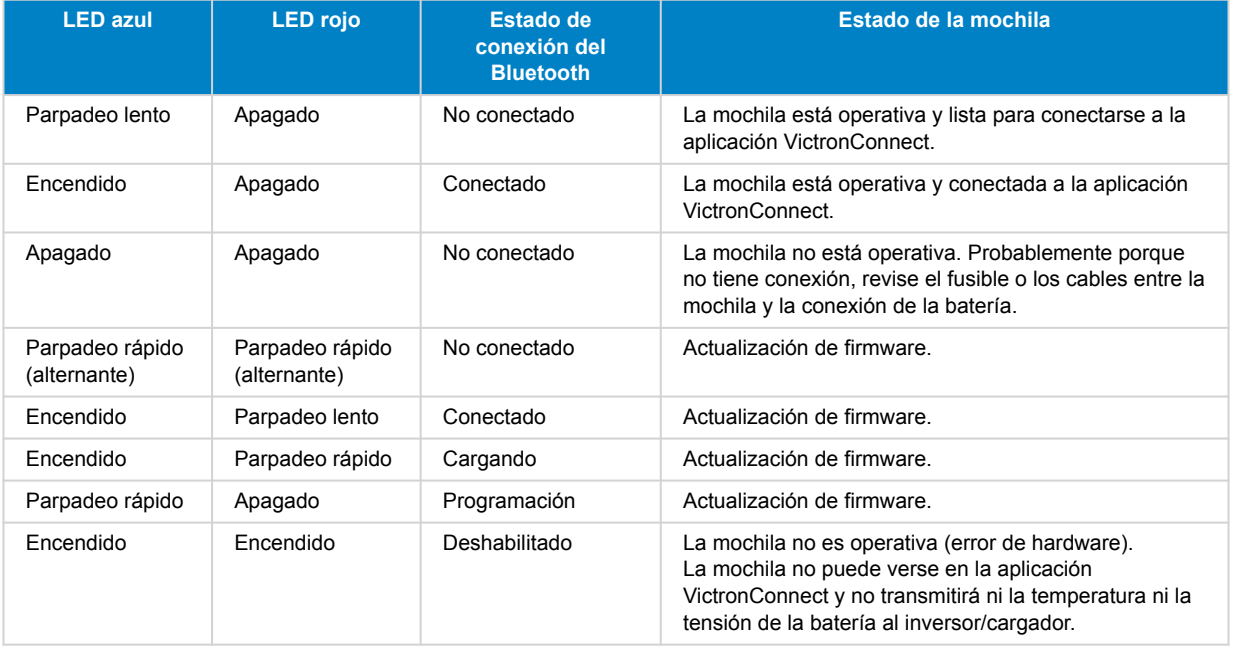

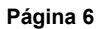

### <span id="page-8-0"></span>**3.2. Control y monitorización del inversor/cargador**

La mochila puede controlar y monitorizar a distancia el inversor/cargador mediante la aplicación VictronConnect.

La página de "resumen" contiene lo siguiente:

- 1. El inversor/cargador puede encenderse y apagarse o ponerse en modo charger only (solo cargador) mediante el símbolo de interruptor como se indica en la imagen siguiente.
- 2. El límite de entrada de CA del inversor/cargador puede ajustarse mediante el símbolo de dial como se indica en la imagen siguiente.
- 3. Se muestra la tensión, la corriente y la temperatura de la batería.
- 4. Se muestra el estado del dispositivo.

Puede verse más información sobre el inversor/cargador en la página "detallada".

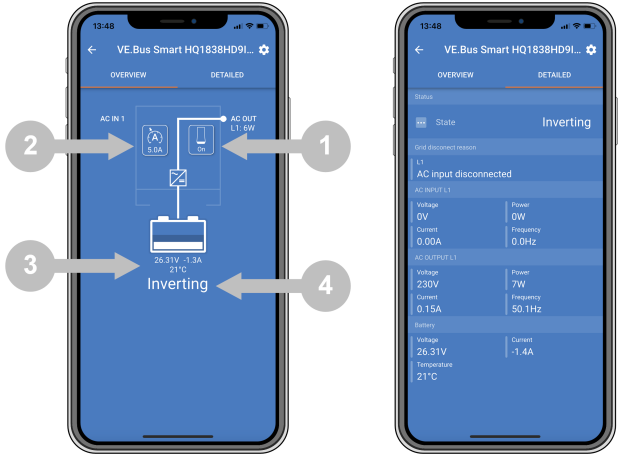

*Pantallas "resumen" y "detallada" de la aplicación VictronConnect.*

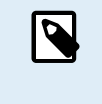

Tenga en cuenta que si se conecta un panel [Digital Multi Contol](https://www.victronenergy.com/panel-systems-remote-monitoring/digital-multi-control-panel-gx) (DMC) al mismo sistema que la mochila, el DMC anulará las opciones de control on/off/charger-only (solo cargador) y límite de corriente de la mochila. La mochila puede monitorizar parámetros de la batería y del inversor/cargador y actuar como sensor de temperatura y tensión, pero no puede controlar al inversor/cargador.

#### **3.3. Uso como sensor de la batería**

La mochila mide la temperatura y la tensión de la batería:

- La medición de la temperatura de la batería permite al inversor/cargador o a las fuentes de carga que estén conectadas a VE.Smart Networking ajustar la tensión de carga para compensar la temperatura de la batería.
- La medición de la tensión de la batería permite al inversor/cargador o a las fuentes de carga que estén conectadas a VE.Smart Networking ajustar la tensión de carga para compensar las pérdidas del cable que puedan producirse durante el proceso de carga.

Para más información acerca de la compensación de tensión y la temperatura, véase el manual del inversor/cargador.

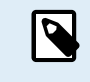

Tenga en cuenta que el inversor/cargador no usa las mediciones de temperatura y tensión de la mochila si está conectado a un dispositivo GX y a una [batería CAN-bus](https://www.victronenergy.com/live/battery_compatibility:start) (batería Smart). Los datos procedentes de la batería Smart anulan los datos de la mochila.

#### **3.4. Uso con un dispositivo GX**

En sistemas con un inversor/cargador y un dispositivo GX y sin ninguna otra fuente de datos de temperatura y tensión, el inversor/cargador y el dispositivo GX usarán los datos de la mochila.

En sistemas con un dispositivo GX y con otra fuente de datos de temperatura y tensión, por ejemplo, una batería CAN-bus (batería Smart), los datos de la batería Smart anularán los de la mochila. En este escenario, el inversor/cargador y el dispositivo GX usarán los datos de la batería Smart. La mochila seguirá proporcionando datos en tiempo real a través de su interfaz VictronConnect, pero el sistema usará los datos facilitados por la batería Smart.

Los dispositivos GX tienen prioridad sobre la mochila y siempre deben tener acceso a todos los datos. Cuando se aplica alimentación a la mochila, o después de una actualización de firmware, la mochila arranca en modo segundo plano. Se

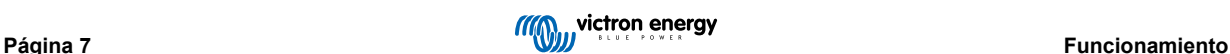

monitorizarán los puertos de comunicación VE.Bus durante 30 segundos. Si no se detecta dispositivo GX, la mochila pasará a modo primario, y todos los datos compatibles estarán disponibles. Durante el cambio de modos, VictronConnect indicará temporalmente "desconocido" como el estado VE.Bus. La mochila monitoriza continuamente la actividad del VE.Bus y del dispositivo GX. Cambiará por sí misma a modo segundo plano tan pronto como se detecte un dispositivo GX o a modo primario si no se detecta un GX.

La mochila monitoriza el VE.Bus para comprobar si hay un dispositivo GX proporcionando datos de tensión y temperatura de la batería al inversor/cargador. Después de un encendido o un reinicio, la mochila tarda unos 4 minutos en decidir si transmitir la tensión y la temperatura de la batería o no.

Debido a las restricciones del protocolo de comunicación del VE.Bus, solo un dispositivo puede acceder a los datos del inversor/cargador en cada momento. Al conectarse con la aplicación VictronConnect a la mochila mientras hay un dispositivo GX conectado, solo se muestra la temperatura y la tensión de la batería y el estado del inversor/cargador, sin las lecturas de tensión, corriente y potencia CA.

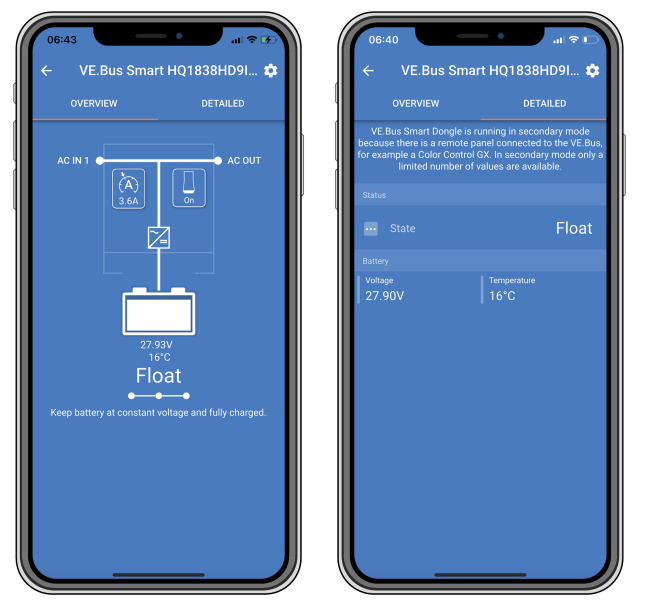

*Pantallas de VictronConnect cuando la mochila está conectada a un dispositivo GX.*

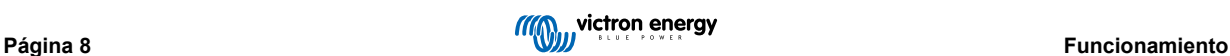

# <span id="page-10-0"></span>**4. Especificaciones**

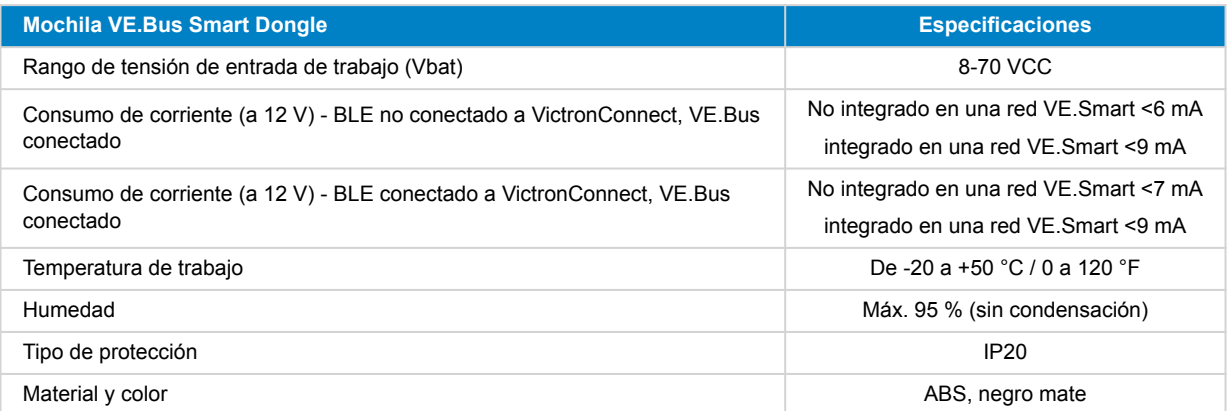

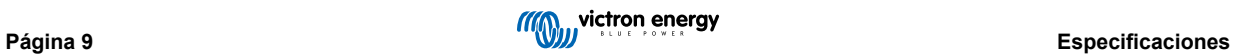

# <span id="page-11-0"></span>**5. Resolución de problemas**

#### **Q: En la aplicación VictronConnect solo veo la pantalla de la página de la batería, pero no veo las páginas del inversor/ cargador.**

A: La mochila no se está comunicando con el inversor/cargador. Compruebe si está enchufada en el inversor/cargador con un cable RJ45 UTP. Si está enchufada, revise el estado del cable RJ45.

#### **Q: No puedo ver los datos del inversor/cargador; en la aplicación VictronConnect solo aparecen los datos de la batería.**

A: Compruebe si el inversor/cargador se ha encendido a través de su interruptor principal y revise si la mochila está enchufada en el inversor/cargador con un cable RJ45 UTP. Si está enchufada, revise el estado del cable RJ45.

#### **Q: ¿Se puede usar la mochila con el panel Digital Multi Control (DMC)?**

A: Sí, pero en este escenario, la mochila no puede poner el inversor/cargador en on, off o charger-only (solo cargador), solo el DMC puede hacerlo.

#### **Q: ¿Se puede usar la mochila con un VE.Bus BMS?**

A: Sí, pero en este escenario, la mochila no puede poner el inversor/cargador en on, off o charger-only (solo cargador), solo el VE.Bus BMS puede hacerlo. Si necesita la funcionalidad completa de la mochila, use el VE.Bus BMS V2 en su lugar.

#### **Q: No se puede cambiar el límite de corriente CA.**

A: Actualice el firmware del inversor/cargador a la versión xxxx419 o posterior.

#### **Q: ¿Para qué se usan las conexiones terminales marcadas como "CD" y "Relé"?**

A: Estas conexiones no tienen ninguna función y no se usan.

**Q: La mochila está midiendo una tensión demasiado baja en la batería y se usa un sensor de batería externo. Como resultado, el inversor/cargador está sobrecargando las baterías.**

A: Compruebe que el cable B- está conectado al negativo de la batería. Si este cable no está conectado, la mochila mide una tensión demasiado baja en la batería. Véase el apartado [Instalación con un sensor de batería externo \[3\].](#page-4-0)

#### **Q: La lectura de tensión de la batería de la mochila es aproximadamente 0,6 V demasiado alta en un sistema de 12 V, 1,2 V en uno de 24 V y 2,4 V en uno de 48 V. Como resultado, el inversor/cargador no está cargando las baterías lo suficiente.**

A: La mochila tiene un fallo.

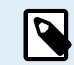

Véase también el [manual de VictronConnect](https://www.victronenergy.com/media/pg/VictronConnect_Manual/en/index-en.html) y e[l manual de VE.Smart Networking.](https://www.victronenergy.com/media/pg/VE.Smart_Networking/en/index-en.html)

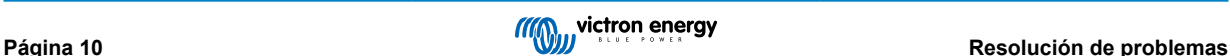

# <span id="page-12-0"></span>**6. Apéndice**

## **6.1. Dimensiones**

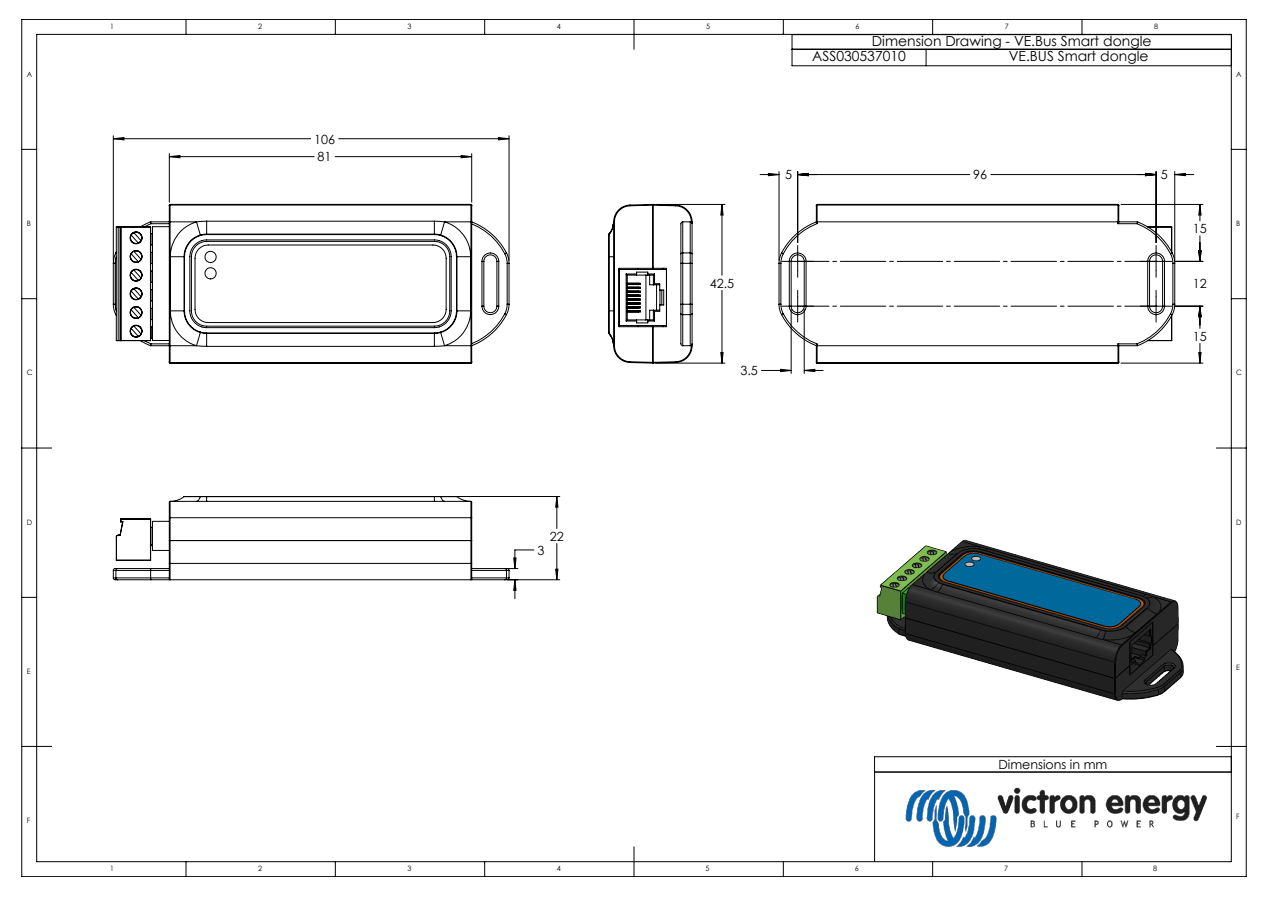

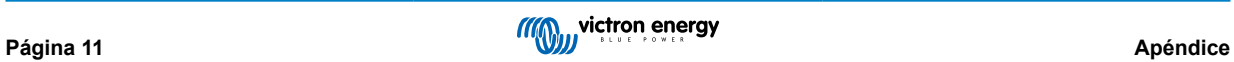